# **STARS** 上での **ACOP Beans** の利用

 $\circ$ 小菅隆  $^{A)}$ , Philip Duval  $^{B)}$ 

A) 高エネルギー加速器研究機構 物質構造科学研究所 B) DESY (Deutsches Elektronen-Synchrotron)

## 概要

STARS(Simple Transmission and Retrieval System)[1][2]はシンプルで汎用性の高いソフトウエアであり、高エネ ルギー加速器研究機構 Photon Factoryでは、ビームライン制御用に広く利用されている。一方、ACOP(Advanced Component Oriented Programming) Beans<sup>[3]</sup>は、DESY (Deutsches Elektronen-Synchrotron:ドイツ)により開発 された Java をベースとして開発された強力な GUI 開発のためのツールである。 今回、STARS の Java 用イ ンターフェースの開発が行われた事で、ACOP Beans の利用が可能となった。ここでは STARS 上での ACOP Beans の利用について述べる。

#### 1 STARS

STARS は、比較的小規模な制御システム向けの非常にシンプルなソフトウエアで、Photon Factory ではビー ムライン制御等に広く利用[4][5]されている。2012 年 1 月現在、30 を超えるビームラインに導入されており、 それぞれ安定に動作している。また、ビームライン制御システムだけではなく、ビームラインインターロッ ク集中管理システムや Photon Factory 実験ホール入退室管理システムのソフトウエアとしても利用されてい る。なお、STARS に関するソフトウエア群は STARS の Web サイト(http://stars.kek.jp/)より無料でダウンロ ード、利用が可能<sup>1</sup>である。

STARS はサーバクライアント型のソフトウエアで、1 つの STARS Server に複数の STARS Client が TCP/IP Socket を利用して接続する(図 1 参照)。各 STARS Client が宛先情報を持ったメッセージを STARS Server に

送信すると、STARS Server は宛先として指定された STARS Client にそのメッセージを配信する。なお、1 つ のサーバに接続された各 STARS Client はユニークな名 前(Node Name)を有する事になっており、これらの Node Name がメッセージの宛先として利用される。 STARS では Node Name に階層化構造を利用する事が可 能で、区切り文字としてはピリオド「... が使用され る。(例:「Br2.Dev2」)

#### **STARS** が扱うメッセージ

STARS において送受されるメッセージはすべてテキ ストのメッセージであり、メッセージのターミネータと しては「LF」(0Ah)が使用される。STARS のメッセー

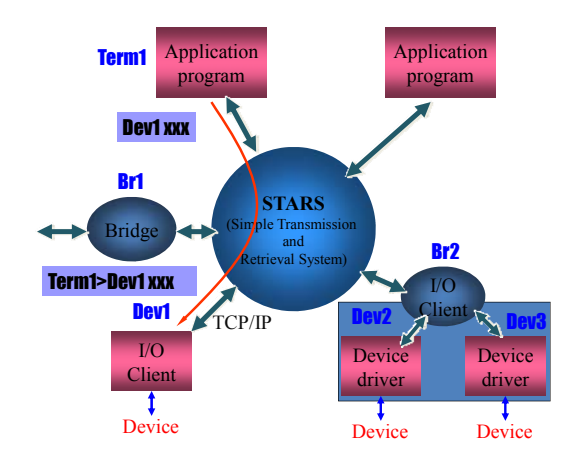

図 1. STARS の構成イメージ

ジは「送信元」+「>」+「宛先」+ 「スペース」+「コマンド or リプライ or イベント」で構成され、例と しては次のように構成される。

Term1>Dev1 GetValue

 $\overline{\phantom{a}}$ 

<sup>1</sup> 無保証、自己責任においての利用。なお、可能な範囲で、問い合わせ及び相談に対応。

ここで、STARS Client からメッセージを送信する際、メッセージを送信する STARS Client は、「送信元」 及び「>」(例では「Term1>」)の部分を省略する事が出来る。この時、STARS Server は宛先の STARS Client に送信するメッセージに「送信元」及び「>」を自動的に付加する。

STARS では以上のようなメッセージの送受を行うが、更に「コマンド or リプライ or イベント」の部分 の開始文字に以下のような規定を設けている。

- 「@」(アットマーク)から始まるもの => コマンドに対するリプライ
- 「 」(アンダースコア)から始まるもの => イベント情報
- それ以外の文字から始まるもの => コマンド

以上のような規定を設ける事で、STARS では「コマンド及びリプライによる動作」、「イベントドリブン型 の動作」の両方とも扱えるようにしている。

#### **STARS Client** 接続時のセキュリティーチェック

STARS では、STARS Client が STARS Server に接続する際、簡単なセキュリティーチェックを行う事で、関 係の無い者が勝手に STARS Server に接続する事や、誤って別のサーバに接続してしまう事が無いようにして いる。なお、STARS における接続時のセキュリティーチェックは以下の 3 段階に分かれている。

- 1. 予め登録された PC からの接続であるかのチェック:ホスト名あるいは IP アドレスをチェックし、接 続を要求してきた PC が予めリストにあるものかどうかを確認、リストになければ接続要求を却下する。
- 2. キーワードによるチェック(図 2 参照):
	- 各々の STARS Client は独自のキーワードリ ストを持つ事になっており、接続しようと する STARS Client については、そのキーワ ードリストのコピーを予め STARS Server に登録しておく。STARS Client が STARS サーバに接続してくると、STARS Server は ランダムな番号を送ってくる。この番号は キーワードリスト中の「何番目のキーワー ドを使用するか」を示しているので、STARS Client は自分の Node Name と指定された番 号に合致するキーワードを付けて STARS Server に送信する。STARS サーバはこの Node Name とキーワードをチェックし、正 しければ接続を許可する。

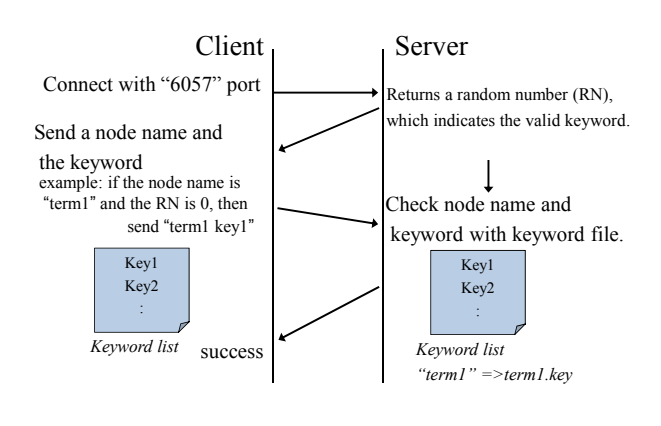

図 2. キーワードによるチェック

3. Node Name +ホスト名(IP アドレス)のチェック(選択可):STARS には、ある Node Name を持つ STARS Client は必ず決められた PC 上で動作している場合のみ接続を許可するよう、設定を行う事が可能であ る。その場合、STARS サーバは、上記 1 及び 2 のチェックを行った後、再度 Node Name とホスト名あ るいは IP アドレスの確認を行う。

#### **STARS** インターフェースライブラリ

STARS Client の開発は、TCP/IP Socket 及びテキストを扱うスキルがあれば、誰でも容易に行う事が出来る。 またその際、利用する開発言語及びオペレーティングシステムは任意である。STARS では更に STARS Client

開発の際に有用な「インターフェースライブラリ」を各言語用に用意する事で、開発者の利便性を高めてい る。これら「インターフェースライブラリ」を使用すると、TCP/IP Socket を意識することなく STARS Client の開発を進める事が可能である。また、比較的煩雑な「接続時のセキュリティーチェック」のプロセスも自 動で行われるので、更に STARS Client の開発が容易となる。現在、利用可能なインターフェースライブラリ は以下の通りである。

- Perl:Perl モジュール、様々な OS で利用可
- C:様々な OS で利用可、メッセージの長さに制限あり、Windows では Call back の利用不可
- ActiveX Control: VB6 等で利用
- .NET:C#、Visual Basic .NET 等で利用可、mono を利用すれば Linux 上でも動作
- Java: Windows、Linux、Android etc.

#### 2 STARS Java 用インターフェースライブラリ

Java 用のライブラリは最近新たに開 発された。若干の仕様変更の可能性もま だあり、現在はソースコードでの供給と なる。使用方法は他のライブラリとほぼ 同様であり、STARS サーバとの接続の プロセス等は自動で行う事が可能であ る。図 3 は STARS Java 用インターフェ ースライブラリを利用した際に利用可 能なメソッド等である。図 3 中、使用準 備の項目は本ライブラリを使用するた めの宣言が記されている。また、

「connect」は STARS Server への接続を 行う為に使用する。この時、「connect」 により、接続のためのキーワードチェッ クなどのプロセスは自動的に実行され

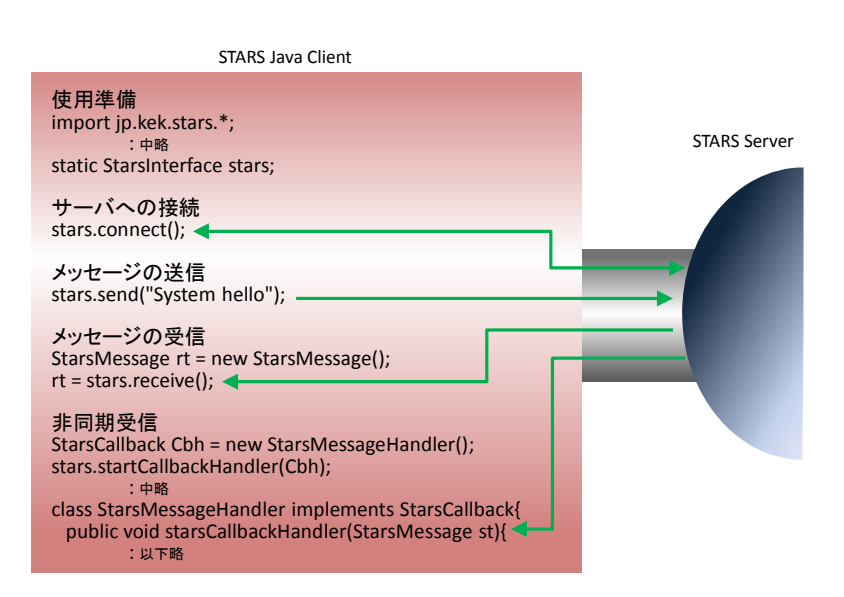

図 3. STARS Java 用インターフェースライブラリの利用

る。「send」及び「receive」は STARS Server とのメッセージの送受の為に、StarsMessageHandler 関連は、非同 期受信によりイベントドリブンのプログラミングを行う為にそれぞれ用意されている。

## 3 ACOP Beans

ACOP Beans はドイツ DESY により開発 (DESY が出資、Cosylab がコーディングを行った)された ACOP のライブラリで、迅速なプログラム開発を行うための、基本的な ACOP の GUI 用 Java beans を有している。 ACOP はネットワークを利用したプロセス間通信を行う機能も有しており、DESY で開発された TINE

(Three-fold Integrated Networking Environment) プロトコル<sup>[6]</sup>等を利用する事が可能である。しかし、今回の STARS での ACOP の利用に関しては単に GUI 作成のためのライブラリとして使用している。なお、主な ACOP Beans には、Button、CheckBox、Dial Knob、Gauger、Icon、Label、Number Label、Slider、Table、Video、Wheelswitch などがある。

# 4 ACOP の利用

今回 ACOP を利用した STARS Client の作成 には NetBerans IDE 7.0.1 を利用した。

## **ACOP Beans library** の準備

ACOP Video を除く全ての ACOP Beans は単 一のライブラリファイル「acopbeans.jar」によ り供給される。また、TINE プロトコル用のラ イブラリを一部使用している Beans もあるの で、ここでは「tine.jar」も利用した。これらの jar ファイルは TENE の Web ページ (http://tine.desy.de/)からダウンロード可能で ある。なお、この他 NetBeans での開発に於い ては、新規カテゴリの作成等、いくつかの設定等が 必要となる。(詳細及び Eclipse での利用については ACOP Beans の Web ページ http://public.cosylab.com/acop/site/を参照。)

## **ACOP Beans library** の利用

NetBeans での準備が終了し、NetBeans に於いて新 規に Java デスクトップアプリケーションを作成する と、図 4 に示す通りパレットには ACOP Beans の項目 が現れる。その後は適宜 Beans を選びパネルに配置、 プロパティーの設定やコーディングを行いながら GUI プログラムを作成する。

#### 5 GUI の例

図 5 は今回作成したテスト用 GUI の例である。こ こでは、以下に示すように ACOP Slider、ACOP Gauger、 ACOP Chart、ACOP Label を使用している。

- ACOP Slide 及び ACOP Gauger: 図 5 中 ACOP Slider を変化させると、本 GUI は STARS サーバに対して値が変化した旨を通知するイベントを送信す る。なお、本 GUI では予めイベント配信要求を予め STARS Server に行っており、この変化情報は STARS サーバより即座に送り返されてくる。更にこの情報は、ACOP Gauger に反映される。
- ACOP Chart:図 5 中右下の「Get Data」ボタンをクリックすると、テスト用に予め起動されている 「testdev」STARS Client 宛に GetValue コマンドが送信される。「testdev」STARS Client はこのコマンド に対して、正弦波にノイズを載せた疑似的な信号を返してくる。この値は ACOP Chart により表示さ れる。
- ACOP Label:「@hello」となっている ACOP Label は STARS サーバに hello コマンドを送信した際のリ プライを表示している。

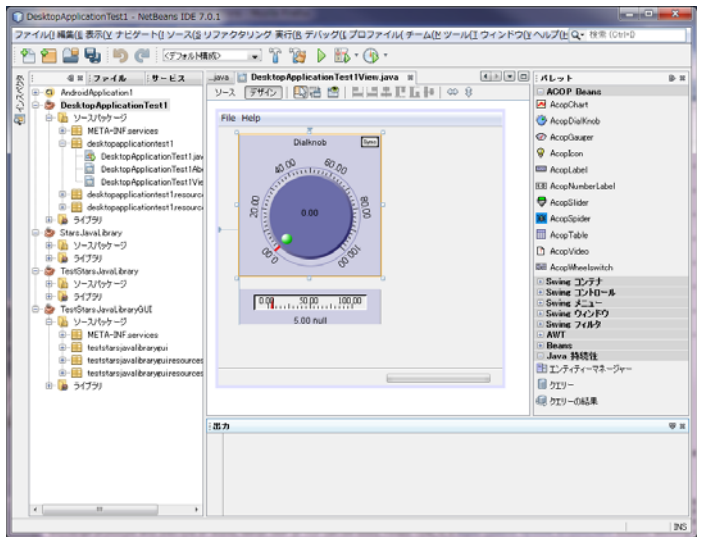

図 4. NetBeans での ACOP Beans の利用例

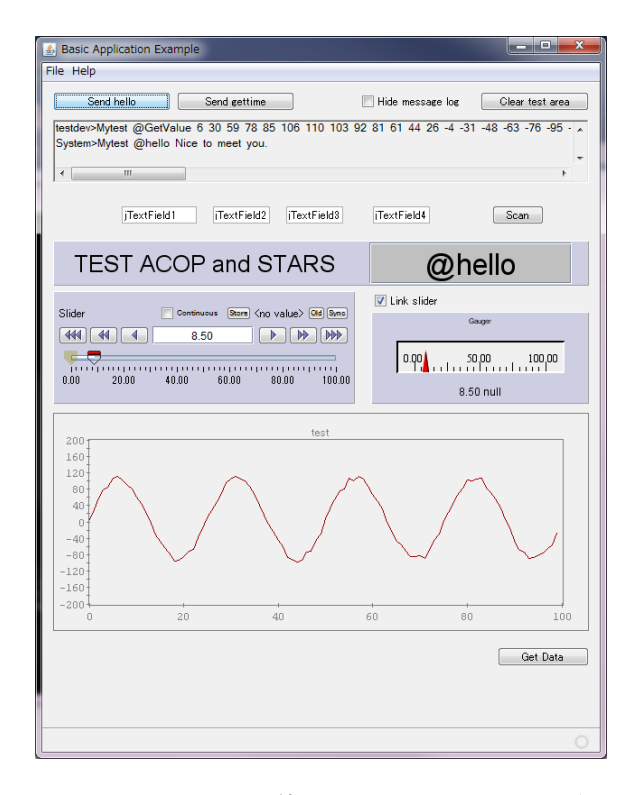

図 5. ACOP Beans を使用した STARS Client の例

なお、図 6 は Debugger として STARS サーバ に接続し、本テスト用 GUI の実行中に実際に送 受されるメッセージをモニタした結果である。 ACOP Slider を動かした場合や、「testdev」に GetValue コマンドを送信した際に、正しいデー タの送受が行われていることが観測できてい る。

6 まとめと今後の予定

STARS Java 用インターフェースライブラリ が開発されたことで、今回 ACOP Beans の利用 が可能になった。また、STARS GUI Client を作 成する際に ACOP Beans は非常に有用であり、 ACOP Beans を利用すると効率の良い STARS Java GUI Client の開発が可能であることが分か った。

ACOP Beans は直接 TINE プロトコル等の通 信プロトコルをサポートしているが、今回は

| Svstem>Mvtest @hello Nice to meet vou.<br>5266<br>lSvstem>Mvtest Ok:<br>System>Mytest @flgon Node Mytest has been registered.<br>Mytest>Mytest _ChangedValue 0.339999999999999997<br>Mytest>Mytest _ChangedValue 0.67999999999999999<br>Mytest>Mytest _ChangedValue 1.02<br>Mytest>Mytest _ChangedValue 1.3599999999999999<br>Mytest>Mytest _ChangedValue 1.70000000000000002<br>Mytest>Mytest _ChangedValue 2.04<br>Mytest>Mytest _ChangedValue 2.3800000000000003<br>Mytest>Mytest _ChangedValue 2.71999999999999998<br>Mytest>Mytest _ChangedValue 3.06<br>Mytest>Mytest _ChangedValue 3.4000000000000004<br>Mytest>Mytest _ChangedValue 3.74<br>Mytest>Mytest _ChangedValue 4.08<br>Mytest>Mytest _ChangedValue 4.42<br>Mytest>Mytest ChangedValue 4.760000000000001<br>Mytest>Mytest _ChangedValue 5.1<br>Mytest>Mytest _ChangedValue 5.4399999999999995<br>Mytest>Mytest ChangedValue 5.7799999999999999<br>Mytest>Mytest _ChangedValue 6.12<br>Mytest>Mytest _ChangedValue 6.460000000000001<br>Mytest>Mytest ChangedValue 6.800000000000001 | х |  |
|----------------------------------------------------------------------------------------------------|---|--|
|                                                                                                    |   |  |
| Mytest>Mytest _ChangedValue 7.140000000000001<br>Mytest>Mytest _ChangedValue 7.48<br>Mytest>Mytest ChangedValue 7.82<br>Mytest>Mytest _ChangedValue 8.16<br>Mytest>Mytest _ChangedValue 8.5<br>Mytest>testdev GetValue<br>testdev>Mytest @GetValue 6 30 59 78 85 106 110 103 92 81 61 44 26 -4 -31 -48 -63<br>-76 -95 -94 -85 -73 -68 -39 -17 9 27 50 70 96 105 110 104 101 87 64 41 17 -5 -2<br> 3 -45 -61 -86 -92 -97 -93 -73 -72 -43 -30 8 32 53 76 81 107 101 111 105 86 66 50<br>31 0 -21 -45 -57 -71 -84 -85 -82 -88 -70 -44 -29 4 22 42 65 83 103 100 105 107<br> 83 72 57 33 6 -14 -44 -67 -73 -88 -87 -83 -75 -65 -56 -28<br> Svstem>Mvtest @hello Nice to meet vou.                                                                                                    |   |  |

図 6. TEST 用 GUI のメッセージ送受の様子

ACOP Beans を単なる GUI ツールとして使用した。今後は、直接 STARS のプロトコルを ACOP Beans に組み 込むなどの可能性も模索してゆく予定である。また、DESY においては .NET フレームワーク上で動作する ACOP に関しても有志により開発が進もうとしており、こちらに関しても検討及び開発の協力を進めてゆく 予定である。更に STARS Java 用インターフェース及び ACOP Beans の Android 端末上での利用に関しても調 査を進めてゆく。

# 参考文献等

- [1] T. Kosuge, Y. Saito, "RECENT PROGRESS OF STARS", Proceedings of PCaPAC2005, Hayama, Japan, 2005.
- [2] http://stars.kek.jp/
- [3] http://cosylib.cosylab.com/pub/acop/site/
- [4] 小菅隆、濁川和幸、永谷康子、斉藤裕樹、"STARS の PF ビームラインへの広がりと開発状況"、平成 21 年度技術研究会(2010 高エネルギー加速器研究機構)
- [5] 濁川和幸、小菅隆、斉藤裕樹、 永谷康子、 渡邉一樹、"KEK-PF での STARS の現状"、平成 22 年度技 術研究会(2011 熊本大学)
- [6] http://tine.desy.de/